# **W VALTEC**

*Поставщик: VALTEC s.r.l., Via Pietro Cossa, 2, 25135-Brescia, ITALY ; Производитель: ООО «САУРЕС»,117447, г.Москва, ул.Б.Черемушкинская,13с4*

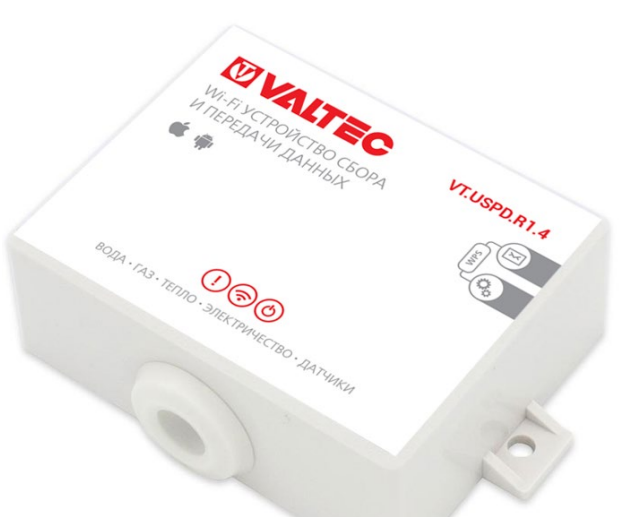

# **WI-FI УСТРОЙСТВО СБОРА И ПЕРЕДАЧИ ДАННЫХ**

# Модель: **VT.USPD.R1**

### $\Gamma$ TC  $-$  47056

### *1.Назначение и область применения*

1.1. Устройство предназначено для получения информации о расходе ресурсов от приборов учета с импульсным выходом; получения сигналов от датчиков с выходом типа «сухой контакт» (датчик протечки, температуры, давления и т.п.); передачи полученных данных по радиоканалу на сервер для дальнейшей обработки и использования.

1.2. Устройство может получать информацию от водосчетчиков, теплосчетчиков, счетчиков газа, датчиков и управлять электроприводами и трубопроводной арматурой.

1.3. Перед началом работы с прибором необходимо зарегистрироваться в личном кабинете на сайте [www.saures.ru](http://www.saures.ru/) (см.раздел 13).

1.4. Основные функции, выполняемые прибором:

- получение информации о расходе ресурсов от приборов учета;

- получение сигналов от датчиков;

- управления шаровыми электроприводами и твердотельными реле;

- накопление информации о показаниях приборов учёта и событиях;

- отправка данных через интернет по Wi-Fi на сервер SAURES. 1.5.Сервер SAURES расположен в высоконадежном дата-центре

в России и выполняет функции:

- предоставление доступа к накопленным данным, через webбраузер или мобильное приложение iOS / Android;

- автоматическая отправка показаний и уведомлений всем заинтересованным сторонам;

- сервисное обслуживание контроллеров.

1.6. Прибор поддерживает следующие устройства:

- импульсные счетчики воды, газа, тепла, электричества;

- датчики протечки, температуры, давления, тока, «сухой контакт» НО/НЗ;

- радиоприемник GIDROLOCK RADIO для радиодатчиков 868 МГц;

- электрошаровые краны GIDROLOCK;
- твердотельные реле, электромагнитные реле SAURES.

1.7. Устройство соответствует требованиям Государственного Комитета по радиочастотам, изложенным в Решении от 07.05.2007г. № 07-20-03-001.

### *2.Технические характеристики*

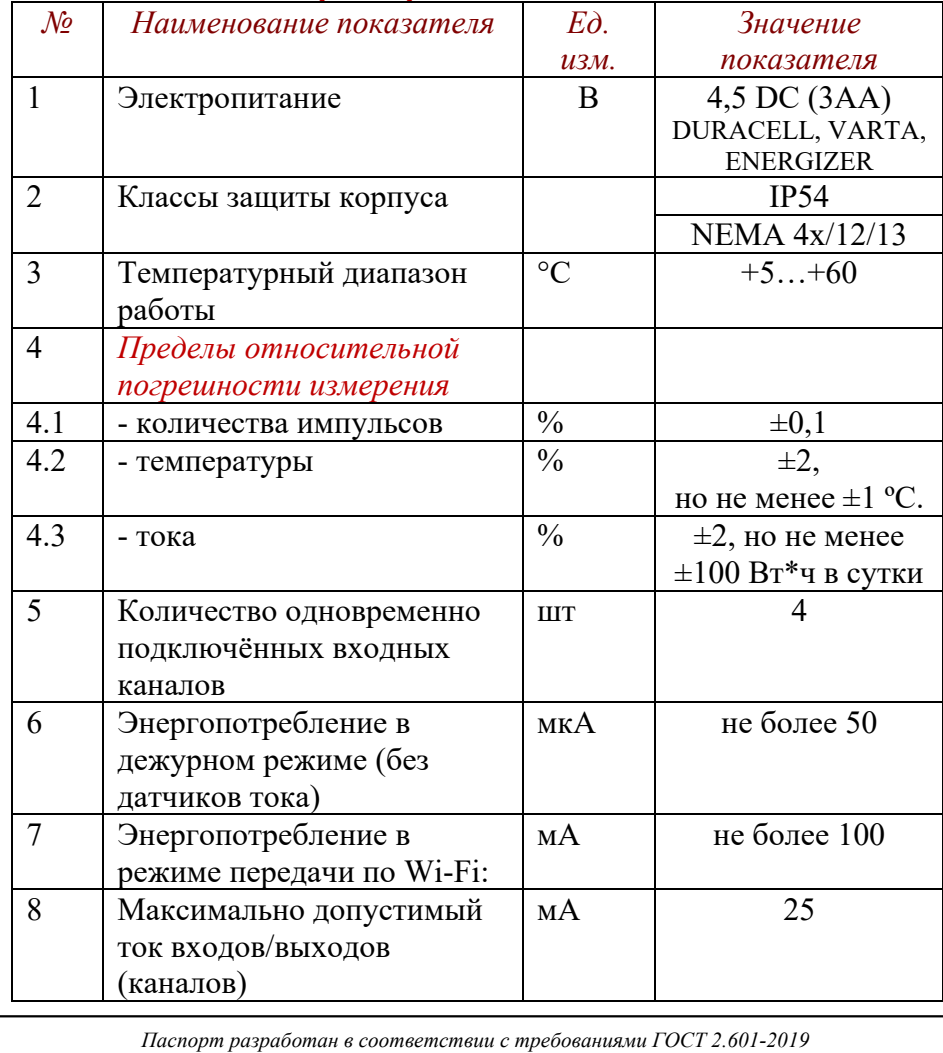

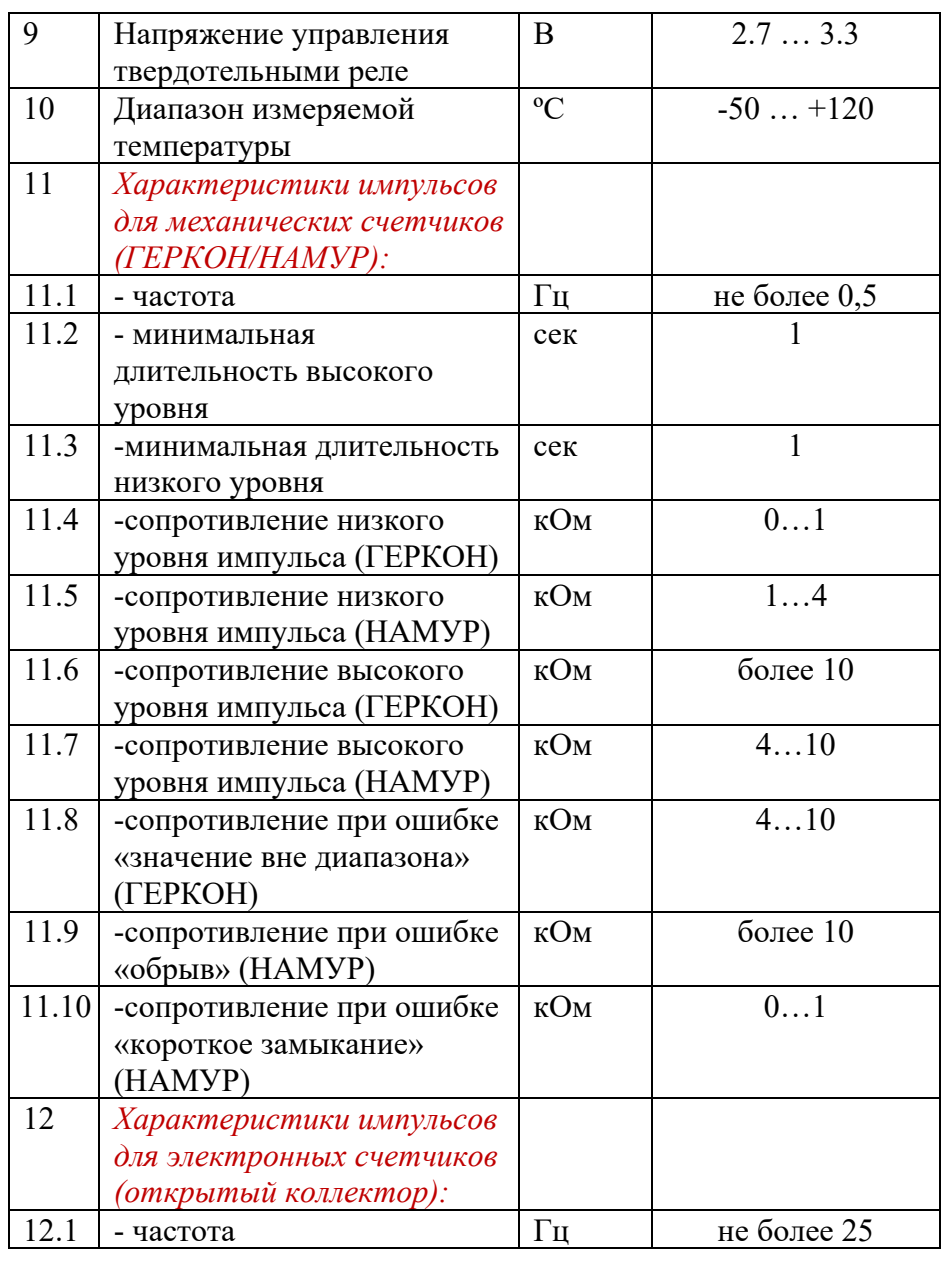

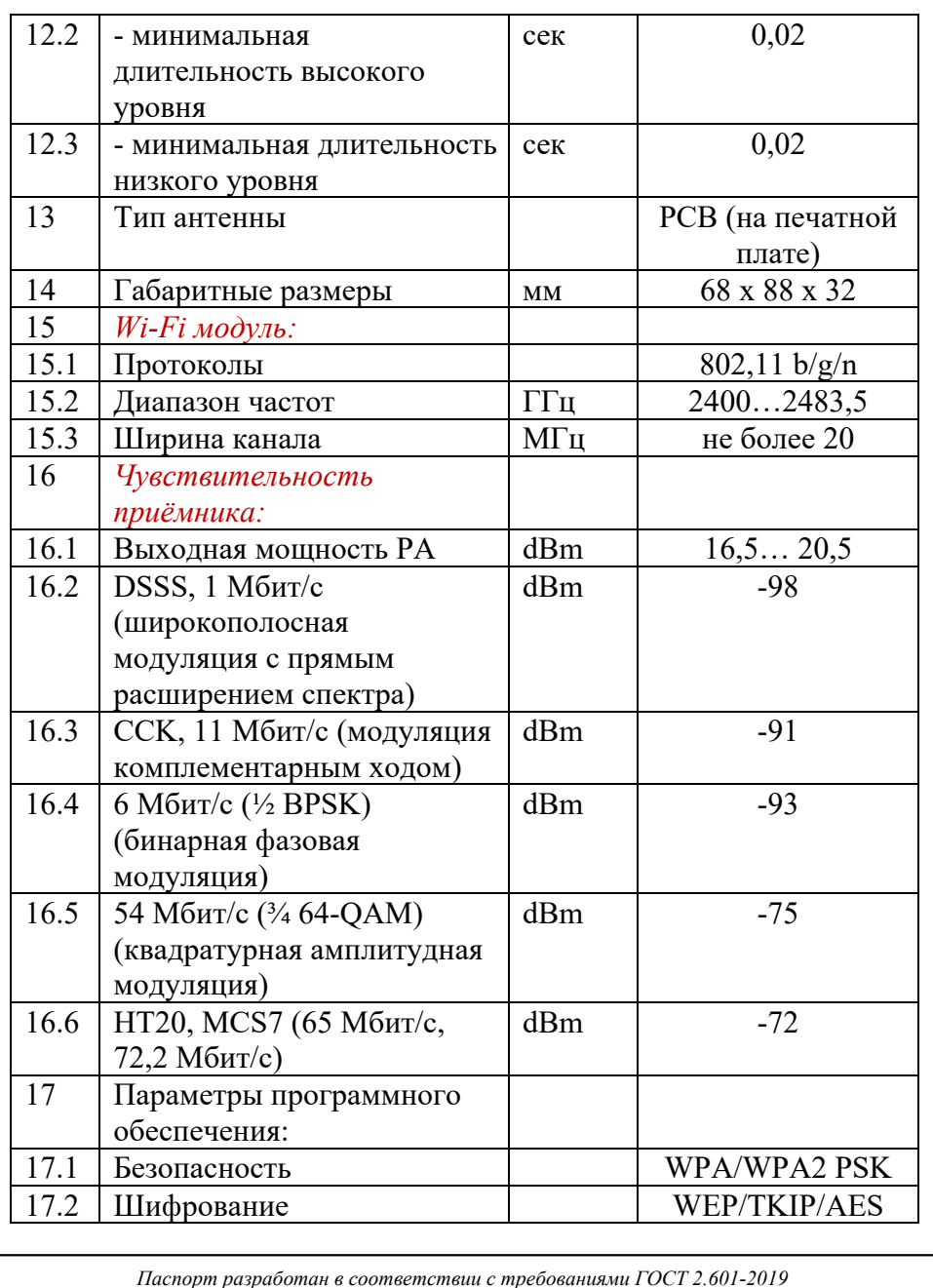

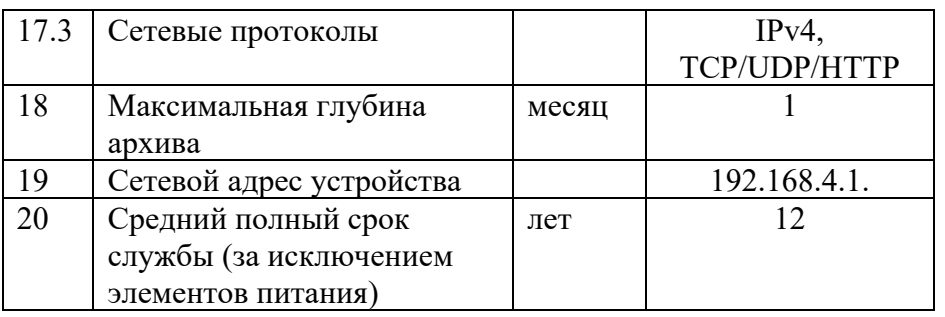

### *3. Комплектация*

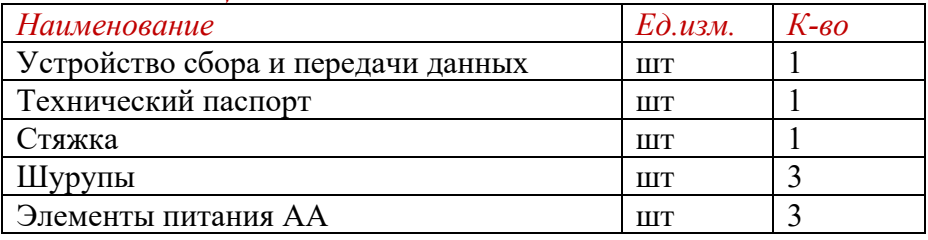

### *4. Принцип работы*

4.1. Устройство представляет собой электронный блок с элементами питания, размещёнными в пылевлагозащитном корпусе.

4.2. Устройство имеет 4 пары входов с пружинными клеммными колодками для подключения счетчиков и датчиков.

4.3. Устройство опрашивает состояние счетчиков с заданной периодичностью и передаёт полученные сигналы на сервер. 4.4. Нештатные ситуации (обрыв кабеля, вскрытие корпуса, обесточивание контроллера и т.д.) и тревожные сигналы от датчиков (протечка, открытие двери, выход температуры или давления за заданный диапазон и т.д.) инициируют отправку сообщения на сервер в течение 30 секунд. Данная задержка сделана с целью отправки парных или взаимосвязанных сработок за один сеанс связи. Например, сработка датчика протечки, команда перекрытия кранов,

определение состояния что краны закрылись, будут отправлены за одно подключение к серверу, так как все они происходят последовательно в течение 30 секунд.

4.5. Если канал передачи данных не доступен, контроллер накапливает журнал почасовых показаний и событий, а при появлении связи, передает их на сервер. Максимальная глубина архива 1000 записей, при его заполнении циклически начнут перезаписываться самые старые записи. Например, при хранении 24 почасовых значений в сутки журнал начнет перезаписываться через 41 день.

4.6. При использовании совместно с датчиками протечки и шаровыми электроприводами, решение о перекрытии воды принимает контроллер, связь с сервером не требуется. 4.7. УСПД оснащено детектором вскрытия, при активизации которого передается сигнал на сервер.

### *5. Органы индикации и управления*

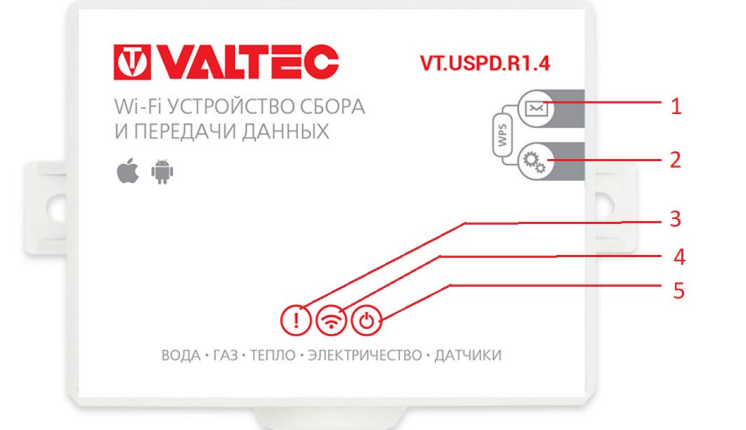

- *1- кнопка немедленной передачи данных на сервер;*
- *2- кнопка перевода в режим настройки;*
- *3- светодиод красного цвета индикация ошибки/аварии/ сработки датчика;*
- *4- светодиод голубого цвета, индикация активности Wi-Fi;*

*Паспорт разработан в соответствии с требованиями ГОСТ 2.601-2019 Паспорт разработан в соответствии с требованиями ГОСТ 2.601-2019*

# **ПАСПОРТ.РУКОВОДСТВО ПО ЭКСПЛУАТАЦИИ ПАСПОРТ.РУКОВОДСТВО ПО ЭКСПЛУАТАЦИИ**

 *5- светодиод зеленого цвета, индикация измерения и обмена с сервером.*

### *6. Вид батарейно-клеммного отсека*

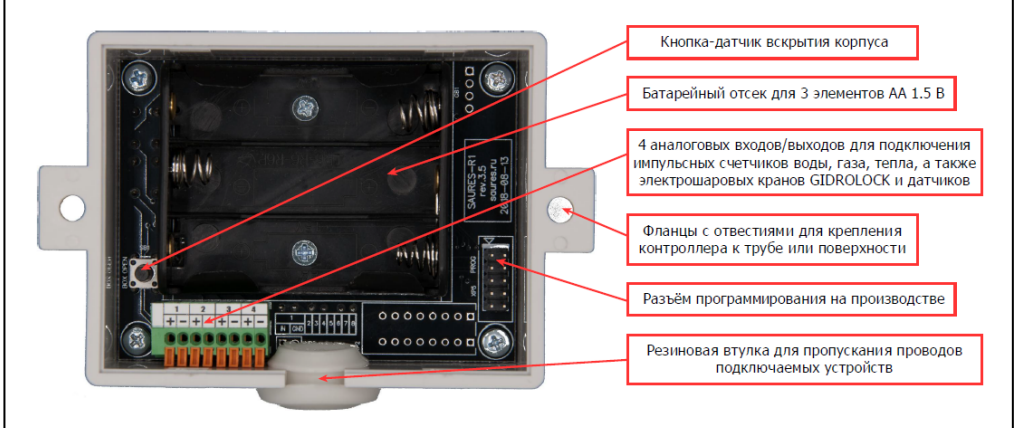

# *7. Меры безопасности*

7.1. В корпусе устройства нет опасных для жизни и здоровья напряжений и веществ. Однако, необходимо соблюдать следующие меры предосторожности при обращении с элементами питания:

- не заряжайте батареи;
- не вскрывайте батареи;
- не замыкайте батареи накоротко;
- не путайте полюса батарей при подключении;
- не нагревайте батареи свыше 60°С;
- защищайте батареи от прямых солнечных лучей;
- защищайте батареи от влаги.

7.2. При открытии корпуса устройство сохраняет все данные во флэш-память, сопровождая этот процесс световой индикацией. Не вынимайте батареи до окончания светодиодной индикации, так как это может привести к потере собранных данных и настроек.

7.3. Уровень заряда батарей контроллер при каждом сеансе связи передает на сервер и далее он отображается в личном кабинете. При достижении уровня 10% требуется заменить батарейки в течение 1 месяца.

### *8. Подготовка к использованию и установке*

8.1. При установке прибора рекомендуется придерживаться следующего порядка действий:

- проверка комплектации прибора, наличие и правильность установки герметических разъёмов;

- проверка работоспособности счетчиков;
- -подключение импульсных счетчиков, датчиков, кранов, реле;
- установка батареек в прибор;
- настройка подключения к Wi-Fi сети;
- вход в режим настройки контроллера;
- настройка основных параметров работы;
- настройка импульсных счетчиков, датчиков, кранов, реле;
- выход из режима настройки контроллера;
- регистрация личного кабинета;
- настройка личного кабинета.

8.2. Настройка контроллеров выполняется с использованием любого устройства, имеющего Wi-Fi, например, смартфон или ноутбук.

8.3. Некоторые функции облака и контроллера предоставляются платно (разовый платеж или по подписке). Производитель оставляет за собой право взимать плату в соответствии с действующими тарифами. Действующие тарифы опубликованы в личном кабинете пользователя.

8.4. Проверка работоспособности счетчиков производится включением и выключением подачи ресурсов. Убедитесь в том, что цифры на счетчике меняются. Установите соответствие между счетчиком и видом ресурса (горячая/ холодная вода).

8.5. Дополнительно рекомендуется проверить

работоспособность импульсных выходов счетчика, для этого:

- установите мультиметр в режим измерения сопротивления (переключатель «диод»);

- подключите мультиметр к импульсному выходу счетчика и откройте подачу ресурса;

- значения, отображаемые на мультиметре, должны чередоваться.

Для исправного счетчика значения, отображаемые на мультиметре, должны меняться каждые 10 литров или с иной дискретностью (1, 2, 100, 1000 литров на импульс), отраженной в паспорте на устройство. Конкретные значения сопротивления выхода зависят от типа счетчика, подробнее смотрите паспорт на счетчик.

8.6. Для счетчиков с выходом ГЕРКОН значение «обрыв» соответствует разомкнутому положению геркона и «0» замкнутому положению.

8.7. Для счетчиков с выходом стандарта NAMUR значения соответствуют 5,6 кОм разомкнутому и 2,2 кОм замкнутому положению геркона.

# *9. Монтаж и подключение*

9.1. Откройте корпус устройства.

9.2. Подключите счетчики и датчики согласно функциональной схеме устройства, для этого:

- зачистите провода на 8-10 мм;

- нажмите плоской отверткой на оранжевые лепестки клеммной колодки;

- вставьте провода в отверстия до упора;

9.3. Подключение импульсных счетчиков, датчиков, кранов, реле к аналоговым входам с 1-го по 4-й производится в соответствии со схемой:

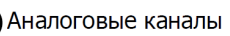

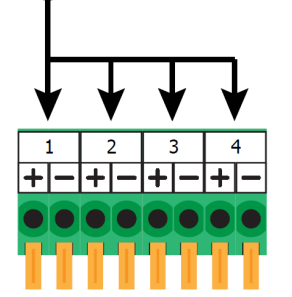

Все минусовые клеммы (обозначены знаком -) представляют собой общую землю, т.е. на плате контроллера соединены между собой и равнозначны для использования.

К каждой паре клемм могут быть подключены: водосчетчик, газовый счетчик, теплосчетчик, электросчетчик, а также различные датчики (протечек, движения, открытия двери, температуры, и т.п.).

9.4. Провода подсоединяются попарно.

9.5. Для счетчика газа с электронным индикатором, шарового электропривода, твердотельного реле, редких видов счетчиков воды нужно соблюдать полярность. Для остальных датчиков полярность не имеет значения.

Общая рекомендация следующая: если проводники имеют одинаковый цвет, то полярность не важна, если один из проводников имеет красный цвет, то следует его подключить к клемме +.

Контроллер не имеет в своем составе силовых реле, в связи с этим могут использоваться только шаровые электроприводы с отдельным входом управления типа «открытый коллектор». Потребление по входу управления не должно превышать 5 мА. Краны требующие силовой коммутации использоваться не могут! 9.6. Если диаметра герметичного ввода недостаточно для всех проводов, допускается извлечение уплотнительной резинки и подключение проводов без неё.

9.7. Убедитесь в надежности контакта проводов в зажимах. Провода не должны выскакивать при попытке вытянуть их из клеммной колодки.

9.8. После подключения питания замигает зеленый индикатор, затем одновременно мигнут зеленый, красный и синий индикаторы. Через несколько секунд основная индикация прекратится, а зеленый светодиод будет кратковременно мигать раз в 30 секунд – это означает, что устройство перешло в дежурный режим.

## *10. Вход в режим настройки контроллера*

10.1. Убедитесь, что подача ресурсов остановлена. Показания не должны меняться до окончания настройки контроллера. В режиме настройки контроллер не подсчитывает расход по счетчикам, не опрашивает датчики, не управляет кранами и реле.

10.2. Нажмите и удерживайте кнопку перевода в режим настройки, пока не загорится синий индикатор и мигающий зеленый. Контроллер создаст точку доступа Wi-Fi вида:

# *SAURES\_серийный номер.*

10.3. Используя любое подходящее устройство с Wi-Fi (компьютер, смартфон, планшет) подключитесь к точке доступа контроллера. В момент подключения точки доступа при появлении сообщения об отсутствии доступа к интернету – проигнорируйте его.

10.4. Используя браузер зайдите на страницу с адресом *192.168.4.1*. Данный фиксированный адрес используется только для настройки контроллера, когда он находится в режиме точки доступа. В рабочем режиме контроллер подключается к Wi-Fi роутеру и получает IP-адрес по протоколу DHCP, согласно политики ваше локальной сети.

Некоторые браузеры могут некорректно отображать страницы настройки контроллера. Рекомендуется использовать следующие: *Chrome, Safari, FireFox, Edge.*

10.5. Устройство находится в режиме настройки 5 минут, если за это время не сохранить изменения, то они будут утеряны. Данный период продлевается на 5 минут каждый раз, когда производится одно из следующих действий:

- удерживание кнопку перевода в режим настройки 5 секунд;
- обновление любой страницы настроек;

- нажатие кнопки «*Сохранить*» внизу любой страницы настроек.

10.6. При нажатии и удержании кнопки «*Передача данных»* более 5 секунд изделие выходит из режима точки доступа в дежурный режим.

10.7. На корпусе контроллера должна присутствовать наклейка с его серийным номером. Если она по какой-то причине утрачена или не читаема, то серийный номер можно посмотреть странице «*Информация»*.

# *11. Подключение к Wi-Fi сети*

11.1. Ввести параметры точки доступа имя SSID и пароль можно тремя способами:

- в режиме «*Точка доступа»;*
- в режиме «*SmartConfig*»;
- с использованием технологии *WPS*.

11.2. Для подключения в режиме «*Точка доступа*», переведите устройство в режим настройки в соответствии с указаниями раздела 10.

Откройте закладку «*Подключения*» и укажите следующие параметры:

- в поле «*Основная точка доступа WiFi (SSID)»* введите имя Wi-Fi сети или выберите из списка;

- в поле *«Пароль*» введите пароль для подключения к Wi-Fi сети. Аналогично можно настроить резервную точку доступа, к которой будет осуществляться подключение в случае отсутствия связи на основной. Сохраните внесенные изменения нажатием кнопки «*Сохранить*».

# **ПАСПОРТ.РУКОВОДСТВО ПО ЭКСПЛУАТАЦИИ ПАСПОРТ.РУКОВОДСТВО ПО ЭКСПЛУАТАЦИИ**

Следует учесть, что регистр символов, язык символов, пробелы, знак подчеркивания для имени сети и пароля имеют значение.

11.3. При подключении в режиме «*SmartConfig*» имеется возможность передать из мобильного приложения SAURES в контроллер имя сети и пароль Wi-Fi.

Для данного режима также используется Wi-Fi роутер и сеть с частотой 2.4 ГГц. Если смартфон подключен к роутеру на частоте 5 ГГц, то использование режима «*SmartConfig*» будет невозможно.

Для подключения данным способом, контроллер должен находиться в рабочем режиме, а не в режиме настройки! Необходимо в мобильном приложении *SAURES* перейти в меню «*Настройка контроллера»* и, следуя инструкциям, выполнить настройку Wi-Fi в контроллере.

Для перевода контроллера в режим «*SmartConfig*», необходимо удерживать кнопку настройки до тех пор, пока не замигает зеленый светодиод. После этого кнопку необходимо немедленно отпустить. В течение 1 минуты, пока горит зеленый и синий светодиоды контроллер находится в режиме «*SmartConfig*». После того как параметры Wi-Fi сети установлены, контроллер подключается к Wi-Fi роутеру и переходит в режим настройки, который можно открыть из мобильного приложения.

11.4. Подключение с использованием технологии *WPS* позволяет самым простым, быстрым и безопасным образом настроить в контроллере подключение к Wi-Fi сети.

Для подключения данным способом, контроллер должен находиться в рабочем режиме, т.е. не в режиме настройки. Для использования технологии *WPS* необходимо иметь физический доступ к Wi-Fi роутеру и он должен обладать данной технической возможностью. О наличии функции *WPS* в роутере и способе ее включения обратитесь к его инструкции. Функция *WPS* роутера не должна запрашивать PIN-код, так как у контроллера нет клавиатуры и ввести его невозможно.

Необходимо на роутере нажать кнопку *WPS*. В течение, как правило, 2х минут к данному роутеру может подключиться устройство, которое также задействовало функцию *WPS*. Для подключения к роутеру, переведенному в режим *WPS*, на контроллере необходимо одновременно нажать и удерживать кнопки отправки и настройки до тех пор, пока не загорится синий светодиод с одновременно мигающим красным. Если в течение 20 секунд контроллер смог подключиться к роутеру – это будет подтверждено двойным миганием зеленого светодиода. Данным способом настраиваются только параметры подключения к вашей сети Wi-Fi.

### *12. Настройка основных параметров*

### 12.1. *Настройка параметров работы с сервером*.

 12.1.1. В поле «*Интервал обновления данных на сервере, минут*» установите периодичность выхода контроллера на связь с сервером (не менее 60 минут). Заводское значение 24 часа, т.е. 1440 минут. Для отправки данных, например, раз в неделю установите 10080 минут. Отсчет времени контроллер ведет с момента последней передачи, в том числе вызванной вручную или срабатыванием датчика.

 12.1.2. В поле «*Интервал журналирования данных, минут*» задается интервал в минутах для сохранения измеряемых параметров в журнал контроллера, который в последствии будет передан на сервер.

Например, если задать интервал 60 минут, то контроллер будет сохранять состояния датчиков и показания счетчиков на каждый ровный час: 13:00, 14:00, 15:00 и т.д.

Если задать интервал 360 минут, то контроллер будет сохранять состояния датчиков и показания счетчиков на каждые ровные 6 часов: 00:00, 06:00, 12:00, 18:00.

Контроллер не сохраняет данные в журнал, если состояния датчиков или показания счетчиков не изменились, т.е. если нет расхода ресурса – то контроллер будет экономить

энергонезависимую память и, соответственно, минимизировать объем передаваемых данных на сервер.

Нулевое значение периода журналирования означает, что не нужно хранить журнал, в этом случае контроллер будет передавать на сервер значения только на момент выхода на связь.

При возникновении любых событий от датчиков, независимо от значения данного параметра, контроллер в любом случае сохраняет текущее состояние каналов.

 12.1.3. В поле «*Порог расхода счетчиков воды для обновления данных на сервере, литров*» установите внеплановую отправку данных при расходе определенного объёма воды. Например, при каждых 1000 литрах (считается сумма по всем счетчикам воды). Установите величину не менее 100 литров. Как только указанный объем израсходуется, контроллер внепланово отправит данные и начнет отсчет объема и времени заново.

Значение 0 – функция отправки по объему отключена.

 12.1.4. Флаг «*Период опроса контактных датчиков (секунд)»* определяет периодичность опроса контактных датчиков: протечки, сухой контакт НО, сухой контакт НЗ. Может использоваться для программной фильтрации часто срабатывающих датчиков, чтобы уменьшить количество сработок и выходов контроллером на связь.

Данный параметр влияет только на контактные датчики и не влияет на остальные типы датчиков (температура, давление, вскрытие корпуса и т.д.).

 12.1.5. Срабатывание датчиков (протечки, температуры, открытие крышки контроллера и т.д.) приводит к внеплановому выходу устройства на связь, независимо от настроенного интервала обновления данных на сервере.

 12.1.6. Так как все данные по счетчикам сервер хранит в разрезе 1 часа, то не целесообразно устанавливать Интервал

обновления данных на сервере и Интервал журналирования данных менее 1 часа.

Компания-разработчик оставляет за собой право ограничивать работу устройств с данными параметрами менее чем 1 час или взимать абонентскую плату.

 12.1.7. Увеличение частоты отправки и журналирования данных уменьшает срок службы батарей. При отправке данных раз в сутки батареек хватит примерно на 6 лет, при отправке раз в час – примерно на 6 месяцев.

 12.1.8. Не устанавливайте частоту отправки данных более одной недели, так как в этом случае вы можете слишком поздно получить информацию о том, что контроллер не может связаться с сервером (батарейки сели, Wi-Fi не доступен, отключен интернет за неуплату, устройство вышло из строя и т.д.). 12.2. *Настройка параметров устройств с прямым подключением* 

*(краны, реле)*

 12.2.1 Данные параметры действуют только на устройства с прямым подключением, на устройства у которых выбран тип подключения «*косвенное*» данные параметры не действуют .

 12.2.2. Флаг «*деактивация при ручной отправке*» определяет необходимость открытия кранов или выключения реле при ручной отправке данных.

Если на событие деактивации датчиков, закрывающих краны выбрано «деактивация крана/реле», то, например, краны будут открываться автоматически сразу после высыхания датчика, в противном случае, будет необходим способ ручного открытия кранов, например, кнопкой ручной отправки.

 12.2.3. Флаг «*активация и деактивация раз в 28 дней*» указывает контроллеру необходимость профилактического проворота кранов для защиты от закисания.

Процесс проворота запускается в 00:00:00 UTC+0 (3 часа ночи по Москве) в каждый 4-ый четверг. Процесс длится примерно 60 секунд.

Данную функцию не целесообразно включать для кранов WINNER, так как они имеют встроенный алгоритм защиты от закисания.

 12.2.4. Флаг «*активация при подозрительном расходе»* указывает контроллеру необходимость перекрывать все краны или включать все реле при обнаружении подозрительного расхода на любом из счетчиков воды

Открытие кранов и включение реле после такой ситуации возможно только кнопками на контроллере.

 12.2.5. Флаг «*активация при обесточивании контроллера*» указывает контроллеру необходимость перекрыть краны или включить реле при переходе контроллера с внешнего источника питания на встроенные батареи. Открытие кранов и включение реле после такой ситуации возможно только кнопками на контроллере.

12.3. *Настройка параметров импульсных счетчиков*

 12.3.1. Откройте закладку *«Каналы»* для настройки работы подключенных к контроллеру устройств.

 12.3.2. Для каждого канала в поле *«Тип»* выберите из списка тип подключенного устройства. Обратите внимание, в списке выбора указана единица измерения для каждого устройства – это та единица в которой вводятся и отображаются текущие показания:

- счетчики воды и газа – в литрах  $(1\text{m}^3 = 1000 \text{ m}$ итров)

- счетчики электроэнергии в Вт $\cdot$ ч (1 кВт $\cdot$ ч = 1000 Вт $\cdot$ ч).
- счетчики тепла, Вт·ч в Вт·ч (1 кВт·ч = 1000 Вт·ч).

- счетчики тепла, ккал – в ккал  $(0.001$  Гкал = 1 Мкал = 1000 ккал).

- счетчики датчика тока, Вт·ч – в Вт·ч (1 кВт·ч = 1000 Вт·ч). Контроллер имеет простейший механизм авто детектирования и помечает словом *«(АВТО)»* наиболее подходящие варианты устройств. Для некоторых типов устройств из-за особенностей их функционирования авто-определение не работает.

 12.3.3. Сохраните внесенные изменения нажатием кнопки *«Сохранить»*.

 12.3.4.Для настройки каналов для счетчиков в поле «*Контроль подозрительного расхода (минут)»* укажите максимальный допустимый период монотонного расхода. Под «монотонным расходом» понимается постоянство расхода, независимо от его величины.

Если монотонный расход будет продолжаться свыше указанного периода, то контроллер внепланово выйдет на связь и сообщит о данном событии. Если указать *«0»* функция будет отключена.

 12.3.5. В поле *«Контроль остановки (минут)»* укажите значение в минутах в течение которого допустимо отсутствие расхода. Если не будет расхода в течение времени более чем указанно в данной настройке, то контроллер внепланово выйдет на связь и сообщит о данном событии. Если указать *«0»* функция будет отключена.

 12.3.6. В поле *«Коэффициент пересчета (литров/импульс)»* укажите какому количеству расхода ресурсов соответствует один импульс подключенного счетчика:

- для счетчиков воды -литров/импульс;

-для счетчиков тепла – Вт\*ч/импульс; ккал/импульс;

- для счетчиков электроэнергии – импульсов/кВт\*ч;

Данная информация указана в документации на счетчик. В соответствии с этой характеристикой будут меняться показания в контроллере.

 12.3.7. В поле *«Текущее значение (литров)»* укажите текущие показания счетчика. Текущие значения вводятся целым числом, без пробелов и запятых:

- для счетчиков воды в литрах;
- для счетчиков тепла в Вт\*ч; ккал;
- для счетчиков электроэнергии –Вт\*ч;

 12.3.8 Для счетчиков электроэнергии необходимо убедиться, чтобы частота импульсов не превышала 25 Гц. Частоту в Гц можно вычислить по формуле:

# **ПАСПОРТ.РУКОВОДСТВО ПО ЭКСПЛУАТАЦИИ ПАСПОРТ.РУКОВОДСТВО ПО ЭКСПЛУАТАЦИИ**

$$
F_{\text{max}} = \frac{U \cdot I \cdot K}{3,6 \cdot 10^6 \cdot n}
$$

где: U- напряжение в сети,В;

I – ток входного автомата,А;

 К -коэффициент пересчета, указанный на шильде счетчика (импульсов/кВт\*ч);

n- число фаз, шт.

*12.4. Настройка параметров аналоговых дачиков*

 12.4.1. Аналоговые датчики опрашиваются контроллером один раз в 30 секунд. Значения показаний аналоговых датчиков записываются в журнал контроллера на каждый ровный час, при этом, если внутри часа значение выйдет за допустимый диапазон, то контроллер также сохранит данное значение и обработает её как аварийную ситуацию.

 12.4.2. Значение записывается в журнал только если оно отличается от предыдущего значения более чем на 0,1.

 12.4.3. При возникновении, а также устранении аварийной ситуации, контроллер отправит соответствующие уведомления об активации или деактивации датчика. Отправка сообщения на сервер производится не сразу, а в течение 30 секунд.

 12.4.4. Контроллер имеет простейший механизм автодетектирования и помечает словом *«(АВТО)»* наиболее подходящие варианты устройств.

 12.4.5. Датчик температуры корректно детектируется при температуре 20-30 градусов Цельсия.

 12.4.6. Для каждого датчика есть возможность указать значение деактивации и значение активации, т.е. те значения при выходе за которые контроллер будет выполнять заданные действия. Причем необходимое действие при активации и необходимое действие при деактивации задаются раздельно. Варианты действий:

- *журналирование* – контроллер сохраняет время и значение в журнал, но при этом на связь принудительно не выходит;

- *оповещение* – контроллер сохраняет время и значение в журнал и принудительно выходит на связь для оповещения;

- *Закрыть кран/Включить реле* – подача команды закрытия/включения на устройства вида *«Управление краном или реле»* и принудительный выход на связь на связь для оповещения; - *Открыть кран/Выключить реле* – подача команды

открытия/выключения на устройства вида *«Управление краном или реле»* и принудительный выход на связь на связь для оповещения.

 12.4.7. Контроллер работает с заданными границами на основе принципа гистерезиса (см. схему).

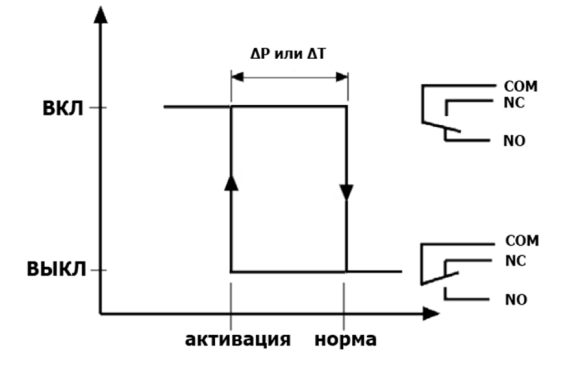

 12.4.8. Контроллер поддерживает 4 типа датчиков температуры: типа NTC 10кОм, а также датчик типа Pt1000.

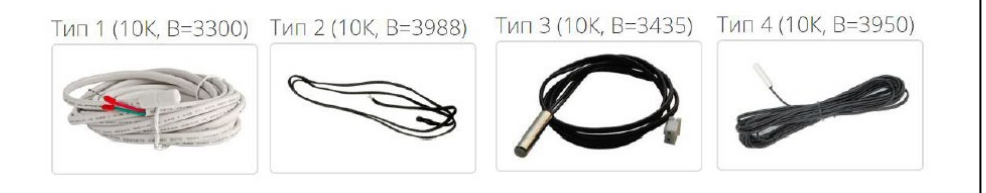

 12.4.9. Контроллер поддерживает датчики давления типа «токовая петля 4-20 мА».

# **ПАСПОРТ.РУКОВОДСТВО ПО ЭКСПЛУАТАЦИИ ПАСПОРТ.РУКОВОДСТВО ПО ЭКСПЛУАТАЦИИ**

12.4.10. При настройке датчиков:

- в поле *«Тип»* - указывается тип датчика;

- в поле *«Смещение»* указывается значение, на которое будет увеличен или уменьшен результат измерений, чтобы скорректировать показание, отображаемое в личном кабинете; - в поле *«Заводской номинал»* указывается паспортное значение давления датчика, на которое он рассчитан, т.е. это то значение, которое соответствует максимальному значению тока – 20 мА; -в полях *«Значение деактивации*» и «*Значение активации»* указывается диапазон допустимых значений. Если оба параметра указаны 0, то контроль значений отключен и контроллер просто сохраняет почасовые значения.

*12.5. Настройка параметров контактных датчиков*

12.5.1. В зависимости от физических характеристик датчики делятся на следующие типы:

- *протечка WSP*. Представляет собой фактически оголенные контакты, между которыми возникает сопротивление при погружении их в воду;

- *протечка 36 кОм WSP+*. Такой же, как WSP, но имеет встроенный резистор 36 кОм (параллельно выходам), за счет чего позволяет регистрировать короткое замыкание и отсутствие контакта;

- *сухой контакт НО* (нормально открытый);

- *сухой контакт НЗ* (нормально закрытый).

12.5.2. Логика обработки датчиков и реакции контроллера не зависит от типа, тип определяет только уровни сопротивлений, при которых происходит сработка:

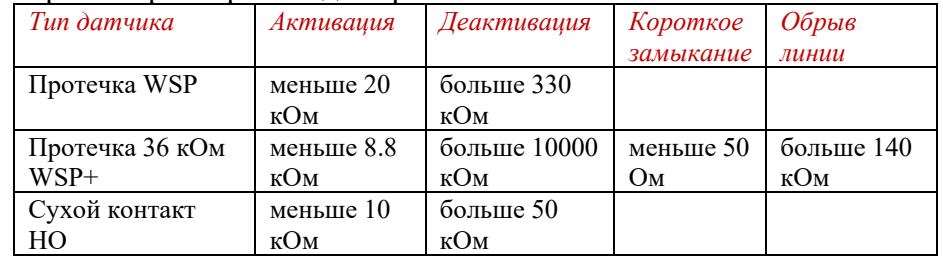

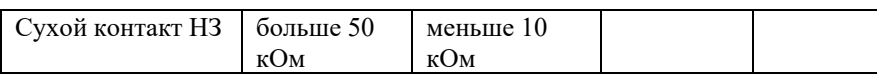

12.5.3. Варианты действий при активации и деактивации приведены в п.12.4.6.

*12.6. Настройка параметров управления кранами и реле* 12.6.1. Управление кранами, реле или сторонними блоками выполняется контроллером по показаниям датчиков и событиям. 12.6.2. В зависимости от принципа работы для каждого устройства в контроллере указываются следующие параметры: - в поле *«Тип управления»* определяет вид электрического сигнала

от контроллера, который может принимать три значения:

 $= 0$  – канал замкнут, т.е. + подсоединяется к – (земле;

 $Z -$ канал разомкнут, т.е. + находится в «воздухе» - не подключен ни к питанию, ни к нулю;

 $=$   $1 -$ канал в логической единице, т.е. на клемму + будет подано питание 2.7-3.3 Вольта.

- в поле *«Тип управления»* определяется параметрами используемого устройства и необходимой логикой его реакции на датчики:

 $=$  прямая логика – деактивация Z, активация 0;

 $=$  инверсная логика – деактивация 0, активация;

 = прямая логика с подачей питания – деактивация Z, активация 1;

 = инверсная логика с подачей питания - деактивация 1, активация Z

- в поле *«Подключение»* задаётся способ работы с устройством:

 = прямое подключение – устройство подключено непосредственно к контроллеру и не имеет каких-либо дополнительных блоков управления. На данные устройства действуют настроенные в контроллере управляющие сигналы;

 = косвенное подключение – устройство представляющее собой сторонний блок управления, на который не действуют настроенные в контроллере управляющие сигналы.

12.6.3. Для подключения шарового крана *GIDROLOCK WINNER* к устройству рекомендуется использовать кабель типа «витая пара» сечением не менее AWG 24 (0.2 мм²).

 Для управления краном, соблюдая полярность, подключите: FUN крана к одному из каналов (+) контроллера, GND крана к одному из каналов (-) контроллера. В настройках контроллера тип данного канала указывается как *«Кран (закрытие нулем)»*. В качестве защиты от закисания в самом кране реализована функция проворота крана раз в месяц.

 Включать опцию в контроллере «активация и деактивация раз в 28 дней» рекомендуется и для кранов *WINNER* не смотря на их встроенную функцию проворота, так как управление с контроллера позволит точнее контролировать данный процесс и видеть данные в журнале личного кабинета.

 Для одновременного управления несколькими кранами допускается их параллельное соединение и подключение к одному входу контроллера. Выходы модуля контроля текущего положения запрещено соединять параллельно – каждый должен быть подключен к своему входу.

 Запрещается подавать напряжение на клеммы FUN, OUT, GND, 1Z0.

12.6.4. Для кранов *WINNER* реализована функция контроля текущего положения (тип устройства *«Модуль контроля положения WINNER»*).

 Для контроля положения крана один конец кабеля подключите к клемме 1Z0 другой конец кабеля подключите к выбранному каналу устройства к клемме +. В канале контроллера клемму «минус» можно не задействовать, так как GND крана уже подключено к этой клемме.

Для каждого модуля контроля положения в параметре *«Связан с каналом управления WINNER»* можно указать, с каким краном связан данный модуль. Данная связь позволит контроллеру однозначно определять из нескольких кранов какой именно открылся и закрылся.

12.6.5. Для подключения шаровых кранов *GIDROLOCK ULTIMATE* и *PROFESSIONAL* к контроллеру рекомендуется использовать кабель типа КСПВ, КСВВ, ПВС не тоньше 3х0.35 или 4х0.35. Для одновременного управления несколькими кранами допускается их параллельное соединение и подключение к одному входу контроллера.

В качестве защиты от закисания в контроллере предусмотрена опция «активация и деактивация раз в 28 дней».

 Использовать модификации электропривода с питающим напряжением 220 Вольт совместно с контроллером допускается только в комплексе с электромагнитным реле производства **SAURES** 

 Запрещается подавать напряжение на клеммы OUT, GND. 12.6.6. При подключении твердотельных реле в настройках контроллера в поле *«Тип управления»* указывается, как *«деактивация Z, активация 1»* или *«деактивация 1, активация Z»*.

 Реле включается контроллером напряжением 2.7-3.3 Вольта, т.е. реле должно иметь устойчивое включение таким напряжением.

 Предельно допустимый ток на один канал 25 мА, суммарный ток по всем каналам контроллера 100 мА.

 Для одновременного управления несколькими реле допускается их параллельное соединение и подключение к одному входу контроллера, но не более 3 штук на канал. 12.7. Для завершения настроек контроллера проверьте все настроенные вкладки и убедитесь, что все настройки сохранены. Нажмите кнопку *«Выход»*. После этого контроллер закроет созданную ранее Wi-Fi точку доступа и перейдет в дежурный режим, который сопровождается кратковременным миганием зеленого светодиода один раз в 30 секунд.

### *13. Создание и настройка личного кабинета*

13.1. Выполните процедуру регистрации на странице *[https://lk.saures.ru](https://lk.saures.ru/)* или в мобильном приложении SAURES, доступном в *Play Market* и *Apple Store*.

 Вашим логином (уникальным идентификатором пользователя) в системе SAURES будет являться EMAIL. Указанный EMAIL будет использоваться в качестве логина для входа в личный кабинет как в web-браузере, так и в мобильном приложении.

 Настоятельно рекомендуем использовать почту, созданную в зоне RU (yandex, mail, rambler и т.д.).

13.2. Для создания пользовательской учетной записи в окне авторизации нажмите ссылку *«Регистрация»*. В открывшемся окне заполните данные для создания нового пользователя в системе.

 Если пользователь был создан ранее – то введите его логин и пароль и войдите в систему.

13.3. Идентификатором объекта выступает

*«Номер/наименование»*, которое может быть как числом (номер квартиры или частного дома), так и тестовым названием (гараж, сарай, бассейн и т.п.). В пределах одного адреса не может быть одинаковых объектов.

 Для создания объекта перейдите в меню *«Объекты»* и нажмите кнопку *«Добавить»*. Если нужный объект был создан ранее, то пропустите этот шаг и перейдите к следующему.

 Лицевой счет (код плательщика) и адрес указываются в теме EMAIL при отправке показаний. Рекомендуется указывать корректные адрес, номер квартиры и лицевой счет (код плательщика). На основании этих данных система может отправлять показания в вашу службу ЖКХ.

13.4. Для добавления контроллера после его настройки, контроллер необходимо вывести на связь с сервером кнопкой

отправки (конверт). Введите серийный номер контроллера, который указан на наклейке на корпусе. Серийный номер контроллера, представляющий собой 12-значную последовательность цифр 0..9 и английских букв A..F. Именно по нему система идентифицирует устройство и связывает его с конкретным личным кабинетом.

 Если контроллер не настроен или параметры Wi-Fi указаны неверно, то система сообщит что контроллер не выходил на связь более 3х дней.

 Если контроллер успешно вышел на связь с сервером, то отобразятся все настроенные в нём устройства, еще не зарегистрированные в личном кабинете.

13.5. Для добавления устройства перейдите в меню *«Контроллеры»* и нажмите на кнопку *«Добавить новые устройства»*. Для каждого подключенного устройства, можно задать серийный номер и наименование. Серийный номер указан на счетчиках на шильде, если устройство не имеет серийного номера, например, датчик протечки, то это поле можно оставить пустым. В поле *«наименование»* целесообразно указать понятное вам описание устройства и места его расположения.

 Для каждого подключенного к контроллеру устройства настройка входа производится отдельно.

13.6. Предоставление доступа в кабинет выполняется именно через механизм пользователей. Один контроллер можно единожды добавить только в один кабинет.

Для предоставления доступа в кабинет другому пользователю существует три способа:

 - сообщите другому пользователю свой логин (e-mail) и пароль. Обратите внимание, что если вы используете PUSH уведомления, то их будет получать тот человек, который последним авторизовался в мобильном приложении. Если вам необходимо получать уведомления на несколько телефонов, то необходимо для каждого человека создать свою учетную запись;

 - в личном кабинете смените EMAIL, который является вашим уникальным идентификатором и логином в систему. Авторизуйтесь и в меню *«Аккаунт»* измените поле под названием *«Логин»*. Не забудьте также скорректировать получателей уведомлений;

 - зарегистрируйте нового пользователя в системе во вкладке *«Доступ»* кнопкой *«Регистрация нового пользователя»*. При регистрации нужно зарегистрировать только учетную запись пользователя (ФИО, логин, пароль), регистрировать адрес и т.д. не нужно, так как они уже вами зарегистрированы. Далее вам необходимо дать доступ этой новой учетной записи в ваш объект на вкладке *«Доступ»* кнопкой *«Дать доступ пользователю»*.

13.7. Для настройки отправки уведомлений и показаний в меню *«Отправка»* в разделе *«Уведомления»* нажмите *«Добавить»* и настройте правило отправки уведомлений.

 Уведомления могут отправляться в виде PUSH, EMAIL, TELEGRAM, SMS (платно) сообщений.

Уведомления бывают двух видов: извещения и ошибки.

 К извещениям относятся все жизненные ситуации, с которыми сталкивается домовладелец: перекрытие кранов, подозрительный расход воды, остановка потребления газа, выход температуры за заданные пределы, протечка и т.д.

 К ошибкам относится все что связано с техническими аспектами работы самого устройства: низкий уровень заряда батареи, вскрытие корпуса, не выход устройства на связь с облаком более 3х суток, переход с сетевого питания на батарейное и наоборот и т.д.

 Если вы подключили к контроллеру счетчики воды, то в меню *«Отправка»* в разделе *«Расписания»* нажмите *«Добавить»* и настройте правило отправки показаний в назначенный день и час заинтересованным лицам: себе, арендатору, собственнику, управляющей компании.

 Для работы PUSH уведомлений на смартфоне должны быть одновременно выполнены следующие условия: установлено мобильное приложение SAURES. В нём должна быть выполнена авторизация в личный кабинет. В настройках смартфона для приложения SAURES должны быть разрешены уведомления и активирован доступ в интернет (Wi-Fi или мобильный).

### *14. Обновление прошивки контроллера*

14.1. Текущую версию прошивки контроллера можно посмотреть в личном кабинете или в мобильном приложении.

14.2. Доступные версии прошивок для устройства и историю их изменений можно узнать в личном кабинете [https://lk.saures.ru](https://lk.saures.ru/) или в мобильном приложении SAURES в меню «Контроллеры». При необходимости можно выбрать обновление прошивки и при очередном выходе на связь контроллер обновится.

 Продолжительность процесса скачивания прошивки и обновления примерно 3 минуты. На данный процесс затрачивается примерно 10% заряда батареи.

14.3. Контроллер не будет обновляться, если имеется одна из следующих ситуаций:

- уровень заряда батареи меньше 30%;

 - контроллер подключался к облаку более чем 15 дней назад. 14.4. При обновлении контроллера сбрасываются все состояния аварий, ошибок и электрошаровых кранов и реле.

Электрошаровые краны реле переходят в состояние деактивации. 14.5. Если к вашему контроллеру подключены электрошаровые краны *GIDROLOCK WINNER* с модулем контроля положения SAURES, то после обновления необходимо сделать кнопкой на контроллере закрытие и открытие кранов, чтобы зафиксировалось их актуальное состояние.

 Для модуля контроля положения *GIDROLOCK* данную процедуру делать не нужно.

14.6. После обновления убедитесь в личном кабинете, что контроллер исправно выходит на связь и отображаются актуальные показания счетчиков и состояния датчиков и электрошаровых кранов и реле.

14.7. Обновляйте контроллер только при наличии к нему оперативного физического доступа.

14.8. Во время обновления прошивки, контроллер не производит подсчет ресурсов и не реагирует на датчики.

14.9. Во время обновления прошивки, категорически запрещено вынимать батарейки из контроллера.

### *15. Проверка связи с сервером*

15.1. Нажмите и удерживайте порядка 5 секунд на контроллере кнопку с конвертом немедленной передачи данных на сервер, пока не загорится синий светодиод. Отпустите кнопку, дождитесь окончания световой индикации и проверьте обновление данных в личном кабинете.

15.2. Если в конце передачи данных загорается красный светодиод 1, 2 или 3 раза – это свидетельствует об ошибке связи с сервером. Чтобы определить где возникает проблема со связью: в Wi-Fi роутере или контроллере, раздайте с вашего смартфона Wi-Fi сеть с простым именем и паролем, при вводе которых вы гарантированно не ошибетесь. Если через эту сеть контроллер сможет выйти на связь с сервером, то причину нужно искать в параметрах вашей стационарной сети по списку, приведенному ниже:

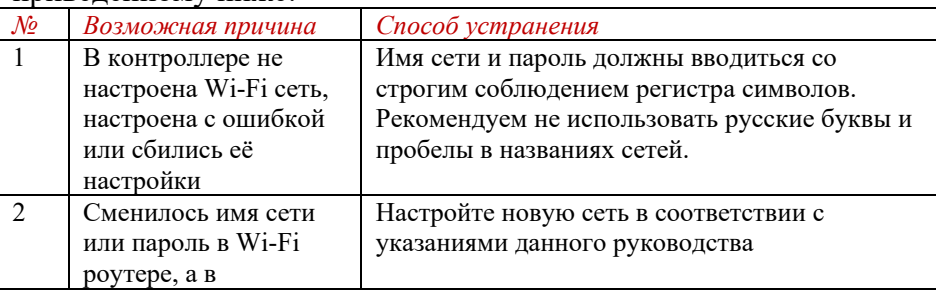

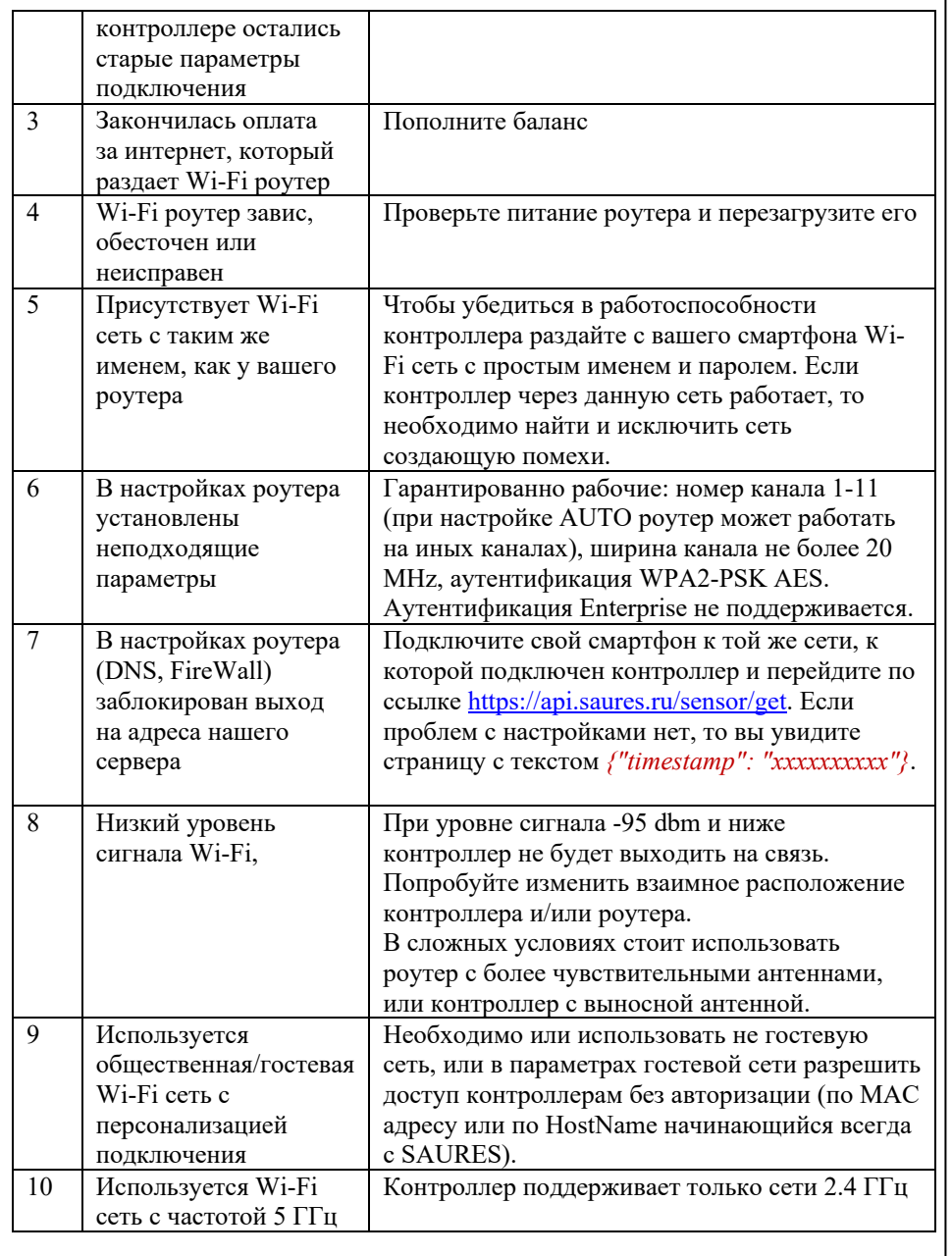

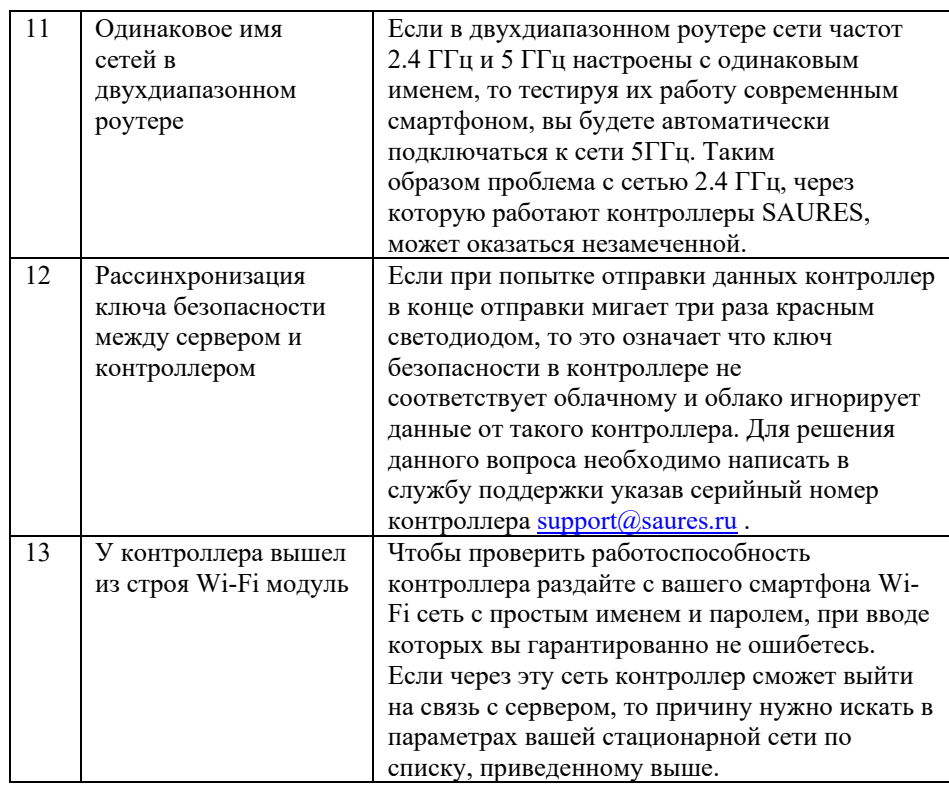

### *16. Режимы работы и световая индикация*

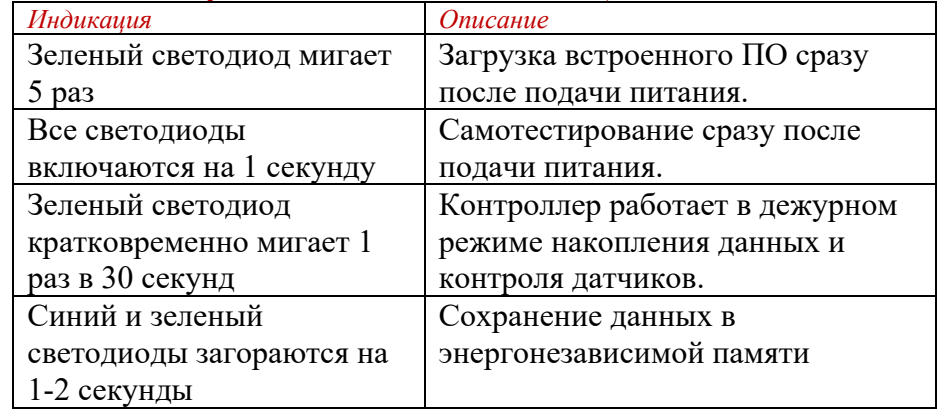

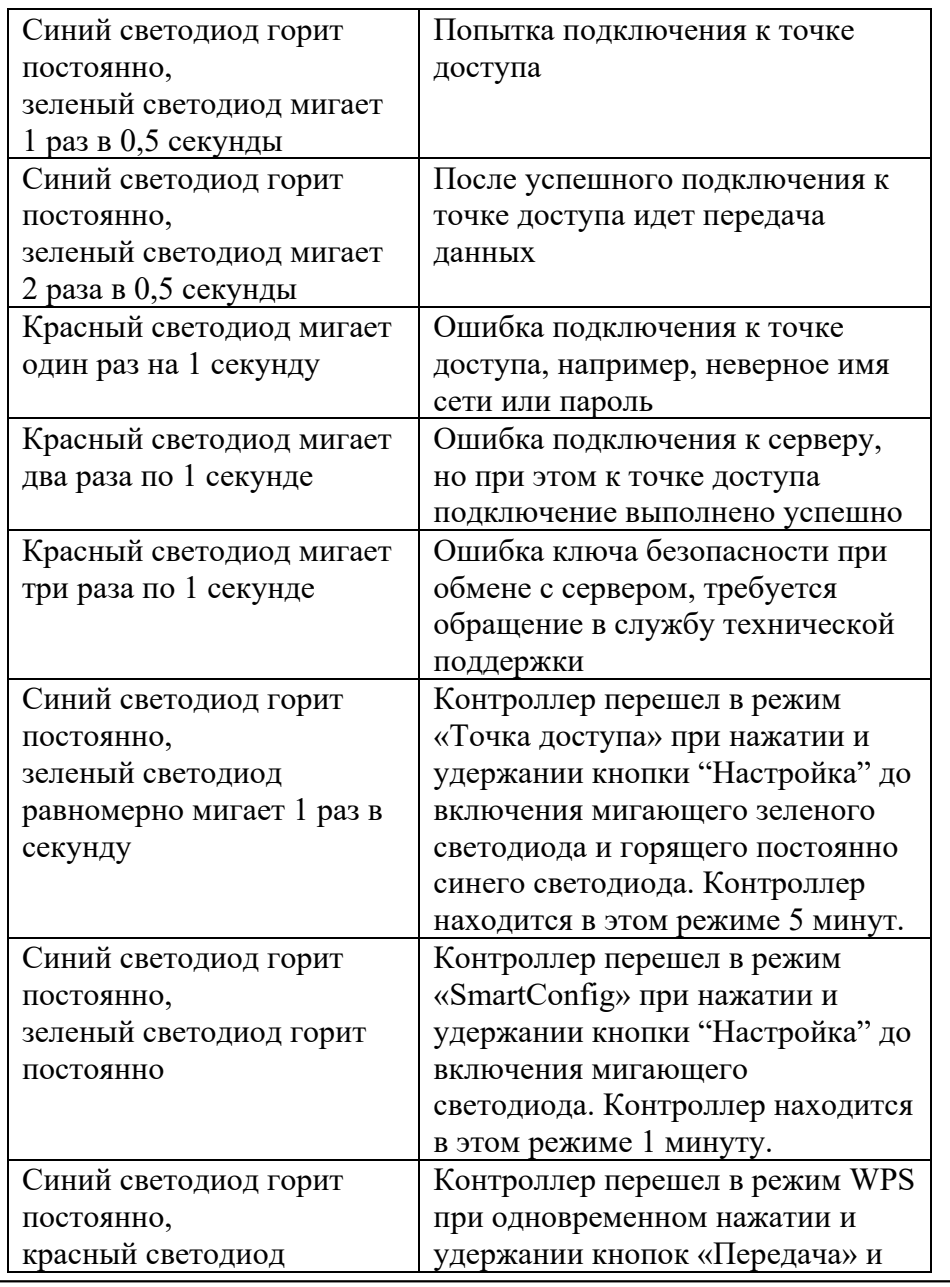

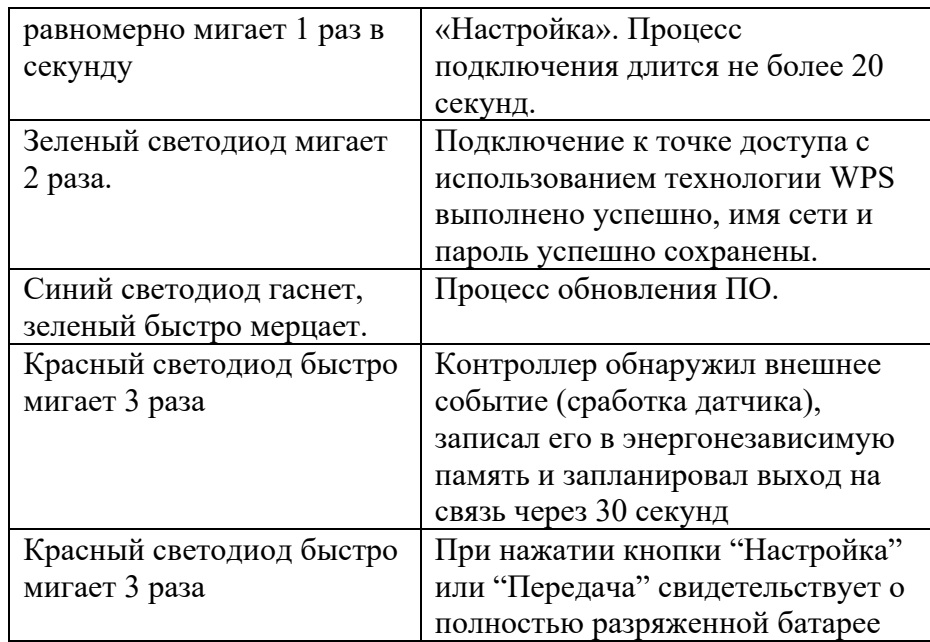

### *17. Маркировка и пломбирование*

17.1.Маркировка устройства содержит:

- товарный знак предприятия и модель устройства;

- серийный номер;
- номер партии;

- дату сборки.

17.2. Наличие на устройстве наклейки, содержащей серийный номер устройства, является свидетельством того, что устройство принято ОТК предприятия-изготовителя.

### *18. Указания по эксплуатации и техническому обслуживанию*

18.1. Устройство должно эксплуатироваться при условиях, изложенных в таблице технических характеристик.

18.2. Техническое обслуживание устройство заключается в своевременной замене элементов питания и проверке проводных линий связи между устройством и подключенными приборами. 18.3. Устройство следует содержать в чистоте и беречь от проникновения влаги и насекомых.

### *19. Условия хранения и транспортировки*

19.1. Изделия должны храниться в упаковке предприятия – изготовителя по условиям хранения 3 по таблице 13 ГОСТ 15150- 69.

19.2. Транспортировка изделий должна осуществлять в соответствии с условиями 5 по таблице 13 ГОСТ 15150-69.

## *20. Утилизация*

20.1.Утилизация изделия (переплавка, захоронение, перепродажа) производится в порядке, установленном Законами РФ от 04 мая 1999 г. № 96-Ф3 "Об охране атмосферного воздуха" (с изменениями и дополнениями), от 24 июня 1998 г. № 89-ФЗ "Об отходах производства и потребления" (с изменениями и дополнениями), от 10 января 2002 № 7-ФЗ «Об охране окружающей среды» (с изменениями и дополнениями),, а также другими российскими и региональными нормами, актами, правилами, распоряжениями и пр., принятыми во использование указанных законов.

20.2. Использованные элементы питания относятся к специальному виду отходов. Перед утилизацией их следует упаковывать по отдельности в плотный пластиковый пакет.

### *21. Гарантийные обязательства*

21.1. Изготовитель гарантирует соответствие изделия требованиям безопасности, при условии соблюдения потребителем правил использования, транспортировки, хранения, монтажа и эксплуатации.

21.2. Гарантия распространяется на все дефекты, возникшие по вине завода-изготовителя.

21.3.Гарантия не распространяется на дефекты, возникшие в случаях:

- нарушения паспортных режимов хранения, монтажа, испытания, эксплуатации и обслуживания изделия;

- ненадлежащей транспортировки и погрузо-разгрузочных работ;

- наличия следов воздействия веществ, агрессивных к материалам изделия;

- наличия повреждений, вызванных пожаром, стихией, форс мажорными обстоятельствами;

- повреждений, вызванных неправильными действиями потребителя;

- наличия следов постороннего вмешательства в конструкцию изделия.

21.4.Производитель оставляет за собой право внесения изменений в конструкцию, улучшающие качество изделия при сохранении основных эксплуатационных характеристик.

# *22. Условия гарантийного обслуживания*

22.1. Претензии к качеству товара могут быть предъявлены в течение гарантийного срока.

22.2.Неисправные изделия в течение гарантийного срока ремонтируются или обмениваются на новые бесплатно. Потребитель также имеет право на возврат уплаченных за некачественный товар денежных средств или на соразмерное уменьшение его цены. В случае замены, замененное изделие или его части, полученные в результате ремонта, переходят в собственность сервисного центра.

22.3. Решение о возмещении затрат Потребителю, связанных с демонтажом, монтажом и транспортировкой неисправного изделия в период гарантийного срока принимается по

результатам экспертного заключения, в том случае, если товар признан ненадлежащего качества.

22.4. В случае, если результаты экспертизы покажут, что недостатки товара возникли вследствие обстоятельств, за которые не отвечает изготовитель, затраты на экспертизу изделия оплачиваются Потребителем.

22.5. Изделия принимаются в гарантийный ремонт (а также при возврате) полностью укомплектованными.

### *23. Свидетельство о приемке*

Устройство сбора и передачи данных: **VT.USPD.R1**

Серийный номер

Номер партии:

соответствует техническим условиям и признан пригодным для эксплуатации.

Дата выпуска:

*Печать представителя службы обеспечения качества*

Amministratore Valtec s.r.l. Delegato

### *24. Свидетельство о вводе в эксплуатацию*

Устройство введено в эксплуатацию « ) **20** г.

По адресу: \_\_\_\_\_\_\_\_\_\_\_\_\_\_\_\_\_\_\_\_\_\_\_\_\_\_\_\_\_\_\_\_\_\_\_\_\_\_\_\_\_\_\_\_

Сведения о подключенных к устройству приборах (счетчики, датчики)

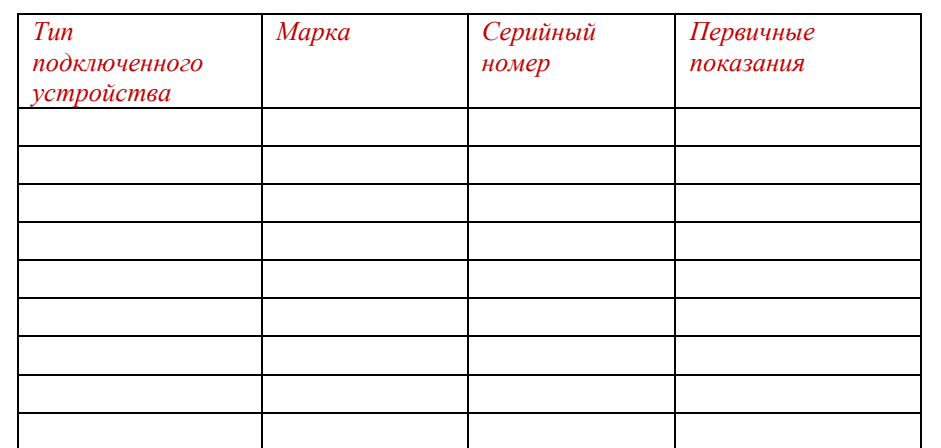

М.П. подпись лица, ответственного за эксплуатацию

### *25. Сведения о сервисном обслуживании и рекламациях*

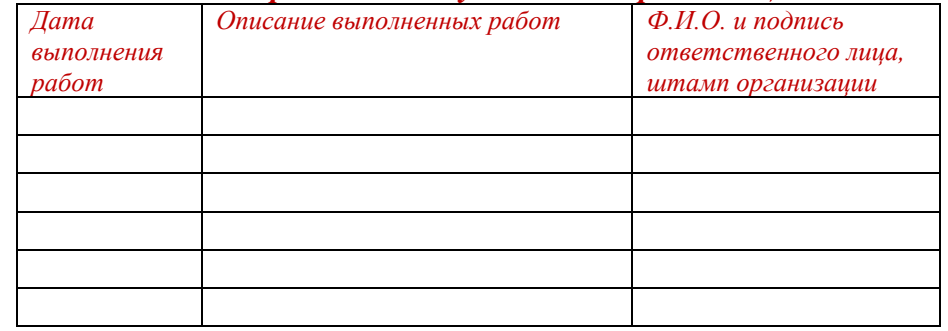

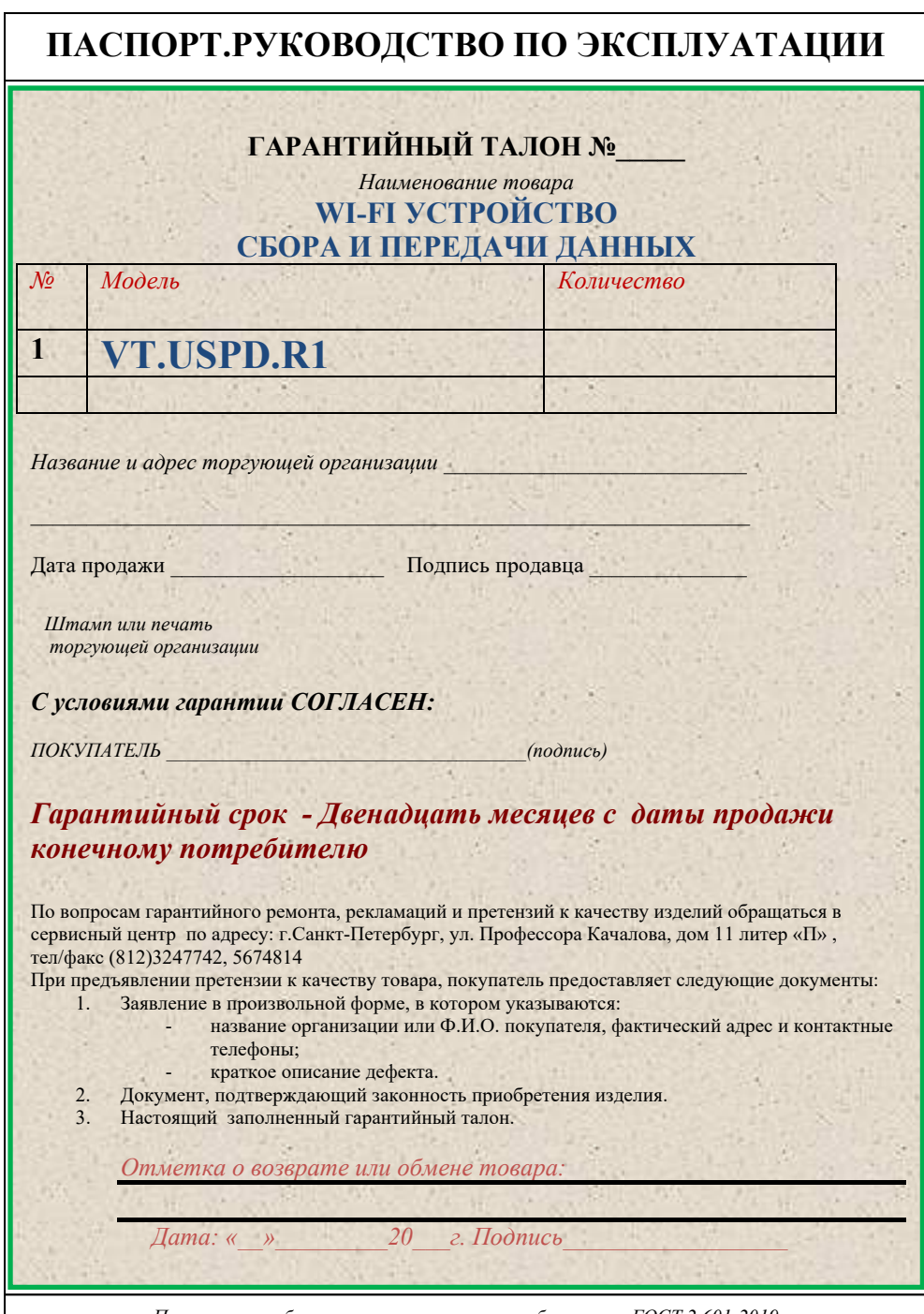